## Cisco TelePresence TRC6 Quick Reference Guide CE9.10

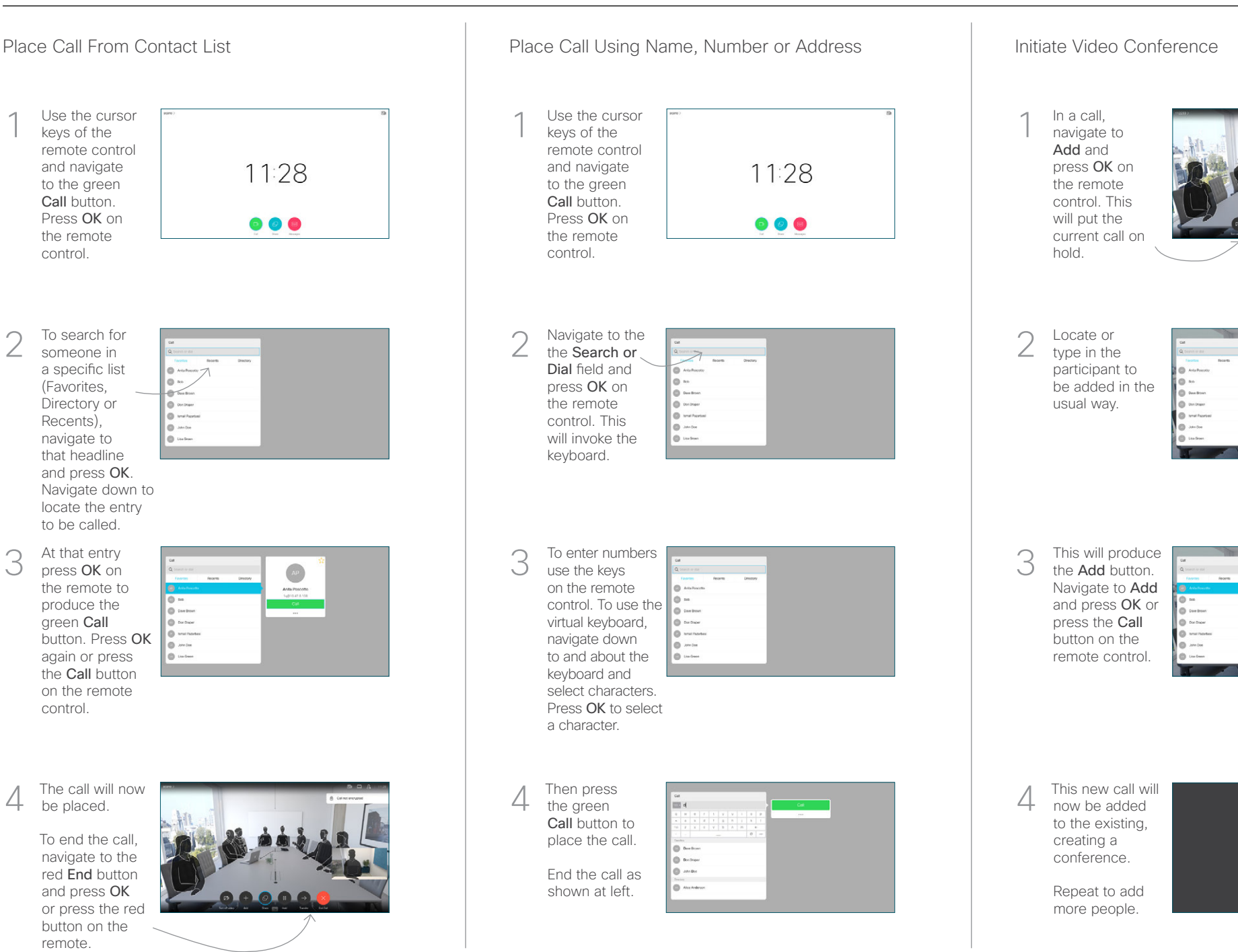

remote.

be placed.

control.

At that entry press OK on

to be called.

produce the green Call

keys of the

and navigate to the green Call button. Press OK on the remote control.

someone in

2

3

1

(Favorites, Directory or Recents), navigate to that headline

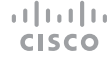

## Cisco TelePresence TRC6 Quick Reference Guide CE9.10

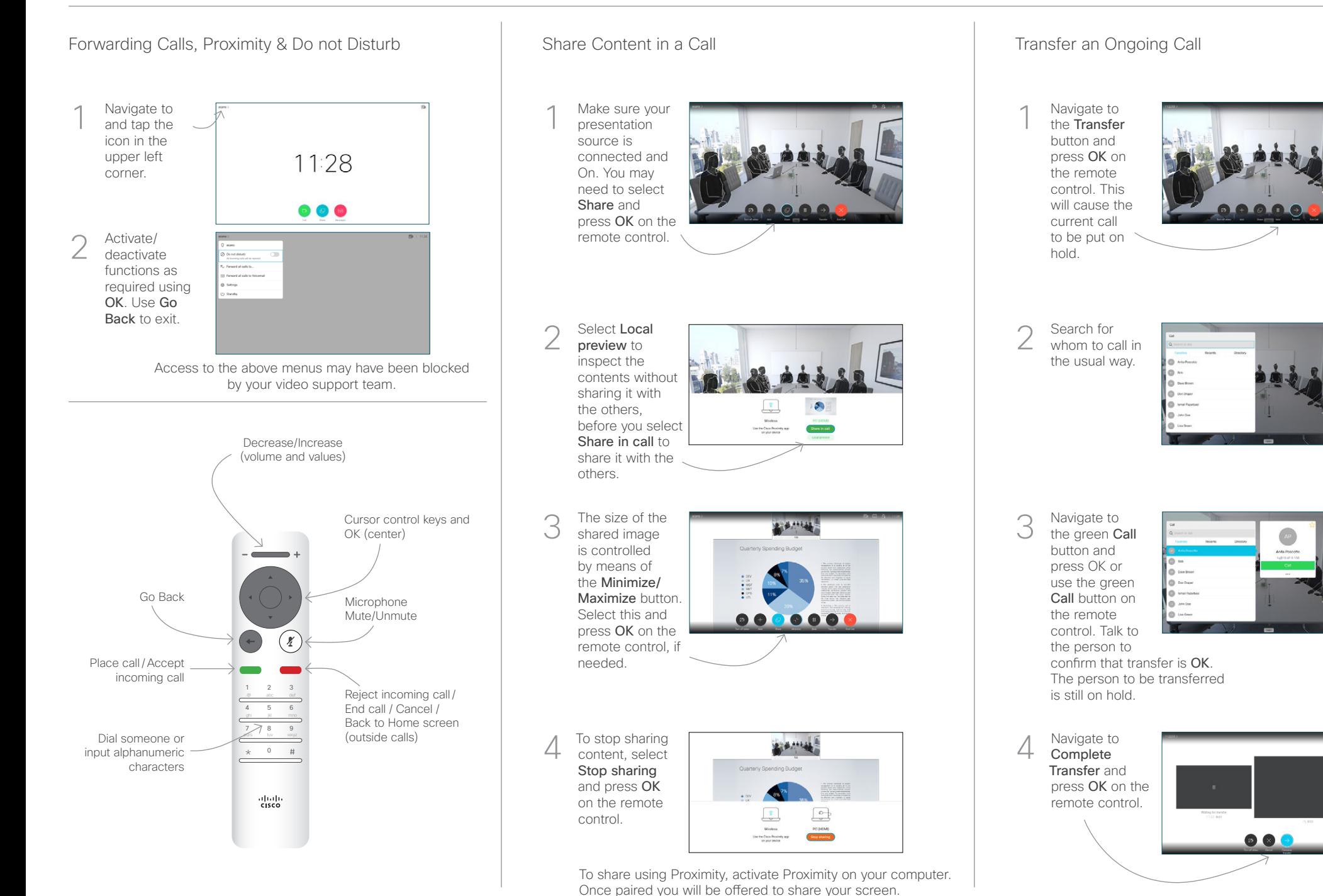

D1535513 November 2019 ENGLISH

وبالتوابي **CISCO**